## **pfSense - Bug #4785**

## **IKEv2 w/PSK not matching where remote is FQDN**

06/22/2015 05:21 PM - Chris Buechler

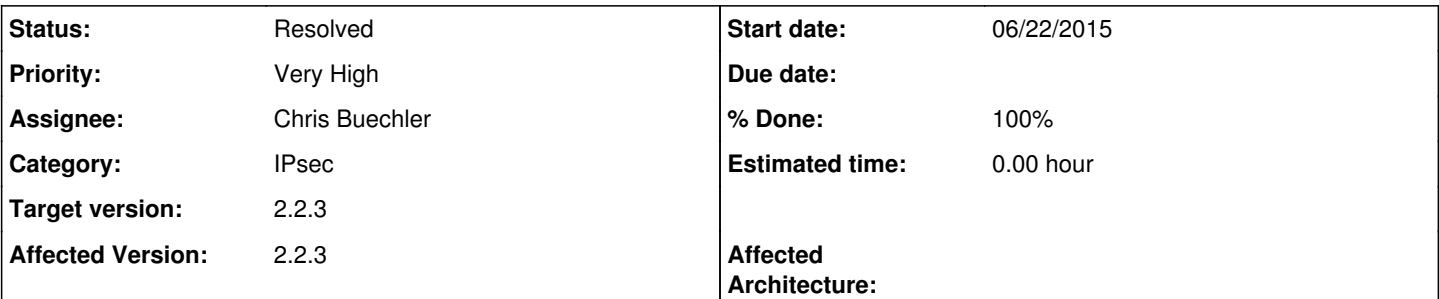

### **Description**

Where using IKEv2 with PSK on a site to site VPN, where the identifiers are IPs, and the remote is a FQDN, you end up with something like the following:

Jun 22 16:29:44 charon: 01[NET] <con3|1> sending packet: from 172.27.44.52[500] to 172.27.44.51 [500] (300 bytes) charon: 01[NET] <con3|1> received packet: from 172.27.44.51[500] to 172.27.44.5 2[500] (76 bytes) Jun 22 16:29:44 charon: 01[ENC] <con3|1> parsed IKE\_AUTH response 1 [ N(AUTH\_FAILED) ] Jun 22 16:29:44 charon: 01[IKE] <con3|1> received AUTHENTICATION\_FAILED notify error Jun 22 16:29:44 charon: 01[IKE] <con3|1> received AUTHENTICATION\_FAILED notify error

or:

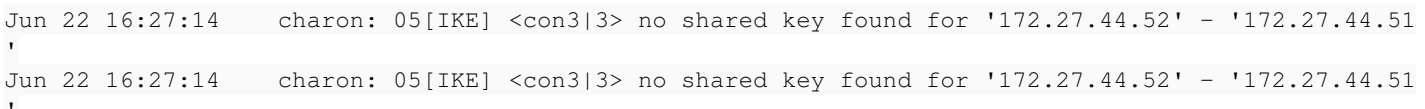

where ipsec.secrets is configured like:

%any 172.27.44.51 : PSK 0sFjeRIUgndkfjEiufeskFD

Change %any to the specific local identifier and it works fine.

172.27.44.52 172.27.44.51 : PSK 0sFjeRIUgndkfjEiufeskFD

### **Associated revisions**

# **Revision fe96d725 - 06/22/2015 07:42 PM - Chris Buechler**

Use \$myid in ipsec.secrets. Ticket #4785

### **Revision d812e83e - 06/22/2015 07:43 PM - Chris Buechler**

Use \$myid in ipsec.secrets. Ticket #4785

Conflicts:

#### **Revision 29c9e140 - 06/23/2015 07:59 AM - Renato Botelho**

Add a workaround for ticket #4785:

There was a regression on strongswan between 5.3.0 and 5.3.2 as reported at [1]. To workaround this issue, add an extra line on ipsec.secrets with right fqdn.

#### **Revision 019ee2bc - 06/23/2015 08:22 AM - Renato Botelho**

Add a workaround for ticket #4785:

There was a regression on strongswan between 5.3.0 and 5.3.2 as reported at [1]. To workaround this issue, add an extra line on ipsec.secrets with right fgdn.

### **Revision dbd43cc2 - 06/23/2015 12:12 PM - Renato Botelho**

Instead of sending USR1, just call ipsec reload. And before it, call ipsec rereadsecrets to make sure new secretes are updated. It should fix #4785

#### **Revision a241d6b5 - 06/23/2015 12:12 PM - Renato Botelho**

Instead of sending USR1, just call ipsec reload. And before it, call ipsec rereadsecrets to make sure new secretes are updated. It should fix #4785

#### **Revision 9edeadc5 - 06/23/2015 12:15 PM - Renato Botelho**

Replace ipsec rereadsecrets + reload by single rereadall, that will re-read also cert changes. Ticket #4785

#### **Revision 8961801d - 06/23/2015 12:15 PM - Renato Botelho**

Replace ipsec rereadsecrets + reload by single rereadall, that will re-read also cert changes. Ticket #4785

#### **Revision 2f898d6a - 06/23/2015 12:31 PM - Renato Botelho**

rereadall is not enough here, restore reload call to make sure everything works. Ticket #4785

#### **Revision 96072f52 - 06/23/2015 12:31 PM - Renato Botelho**

rereadall is not enough here, restore reload call to make sure everything works. Ticket #4785

### **History**

## **#1 - 06/22/2015 07:41 PM - Chris Buechler**

*- Status changed from Confirmed to Feedback*

*- Assignee set to Chris Buechler*

should be fixed, need to double check every type of config to verify all still work.

## **#2 - 06/23/2015 12:20 PM - Renato Botelho**

*- % Done changed from 0 to 100*

Applied in changeset [dbd43cc24d6c18f6bf279c4e52a7a01d2bdfb8c5.](https://redmine.pfsense.org/projects/pfsense/repository/revisions/dbd43cc24d6c18f6bf279c4e52a7a01d2bdfb8c5)

## **#3 - 06/23/2015 12:20 PM - Renato Botelho**

Applied in changeset [a241d6b53ac8d1aefe854d673ed5f41693ce9388](https://redmine.pfsense.org/projects/pfsense/repository/revisions/a241d6b53ac8d1aefe854d673ed5f41693ce9388).

# **#4 - 06/23/2015 03:54 PM - Chris Buechler**

*- Status changed from Feedback to Resolved*

confirmed good.